## **Основные параметры электронных таблиц**

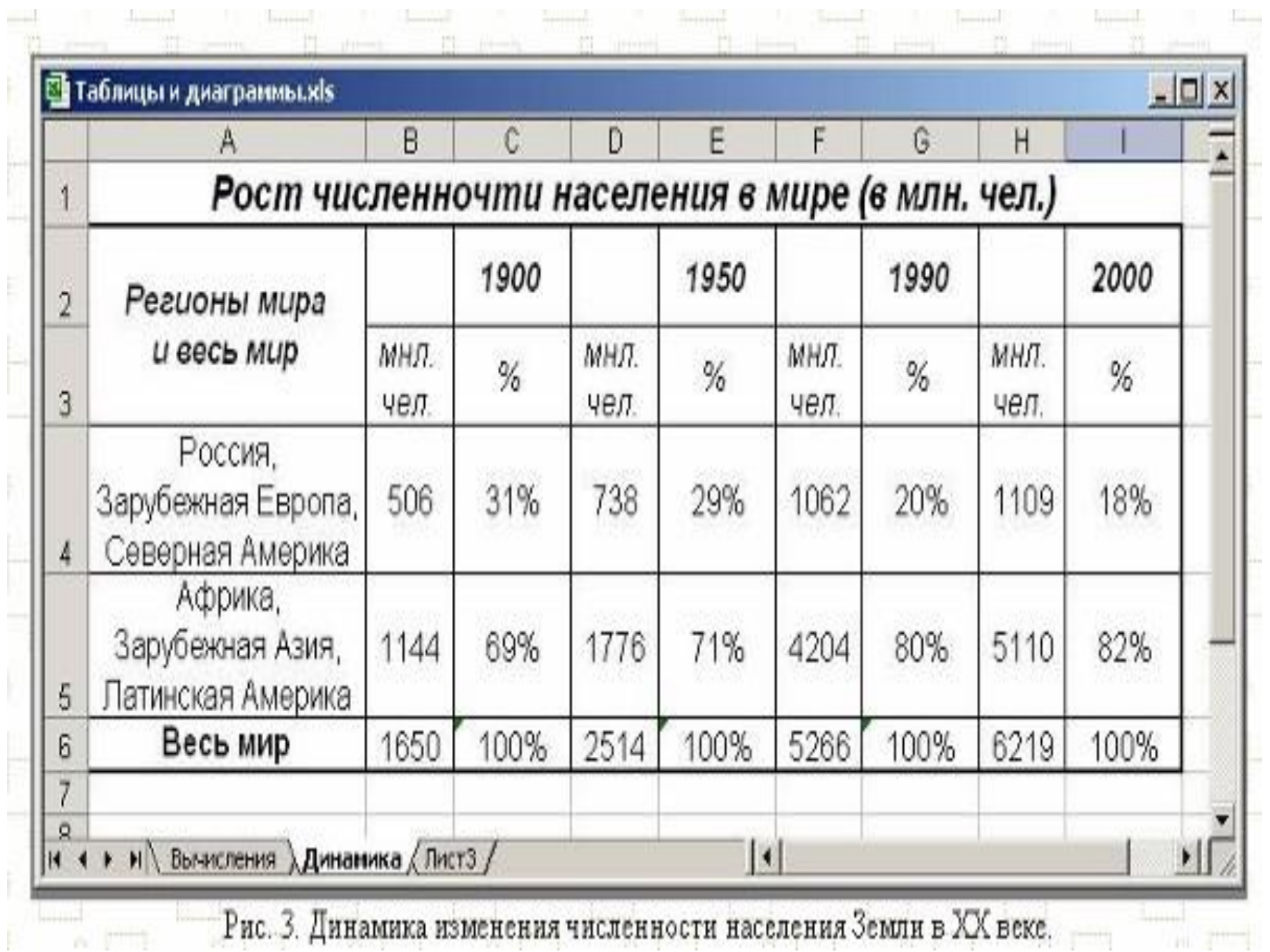

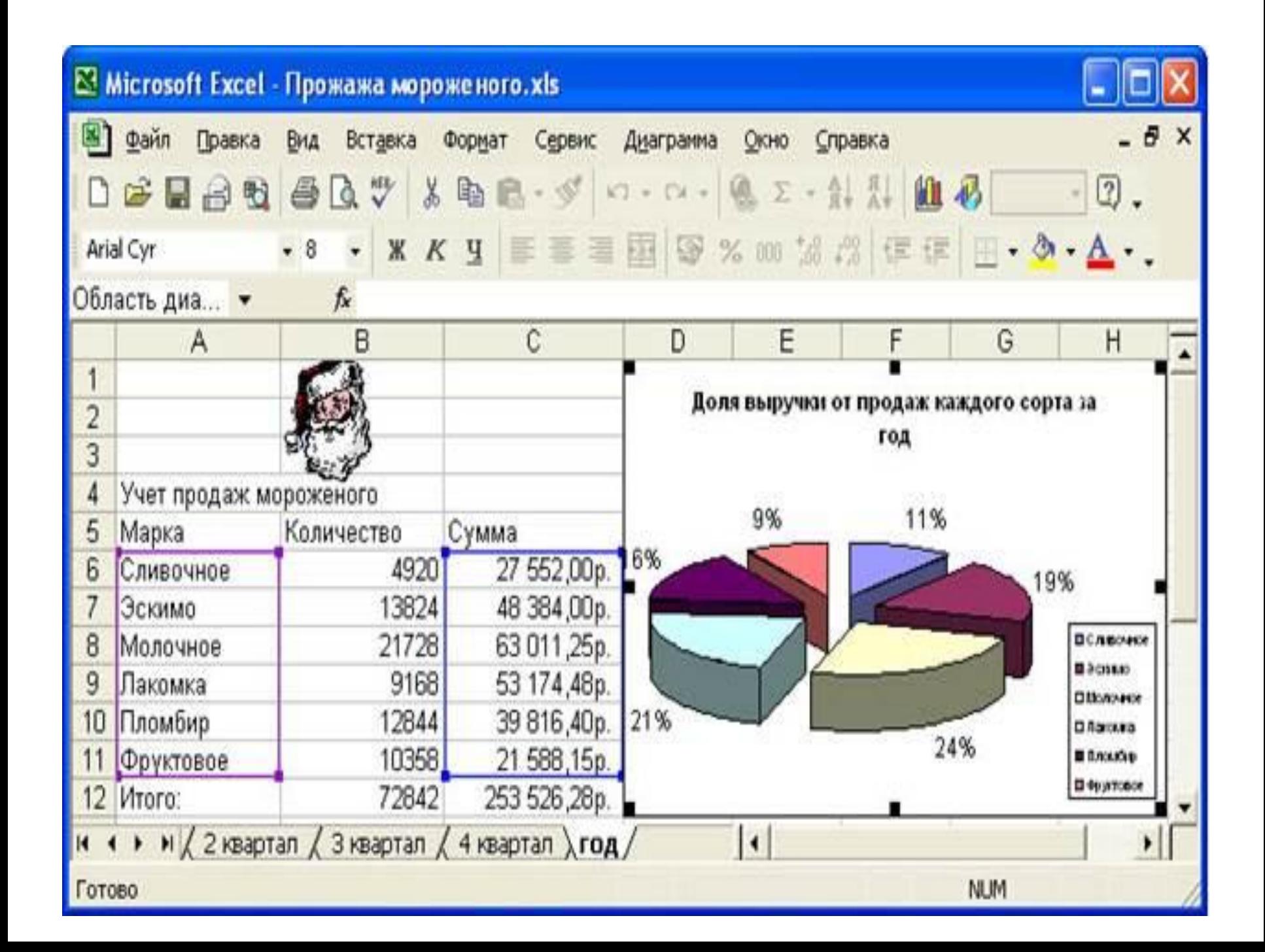

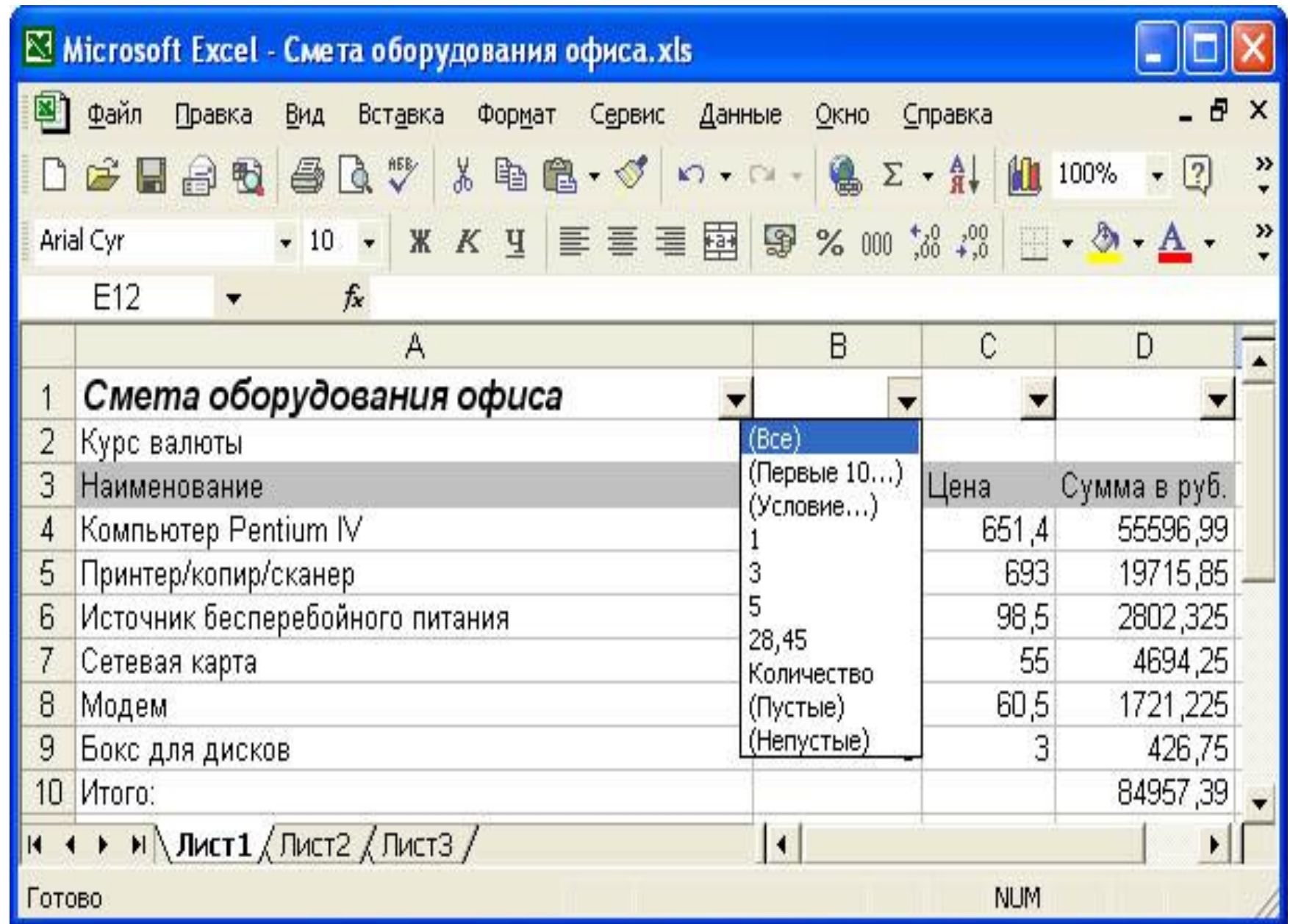

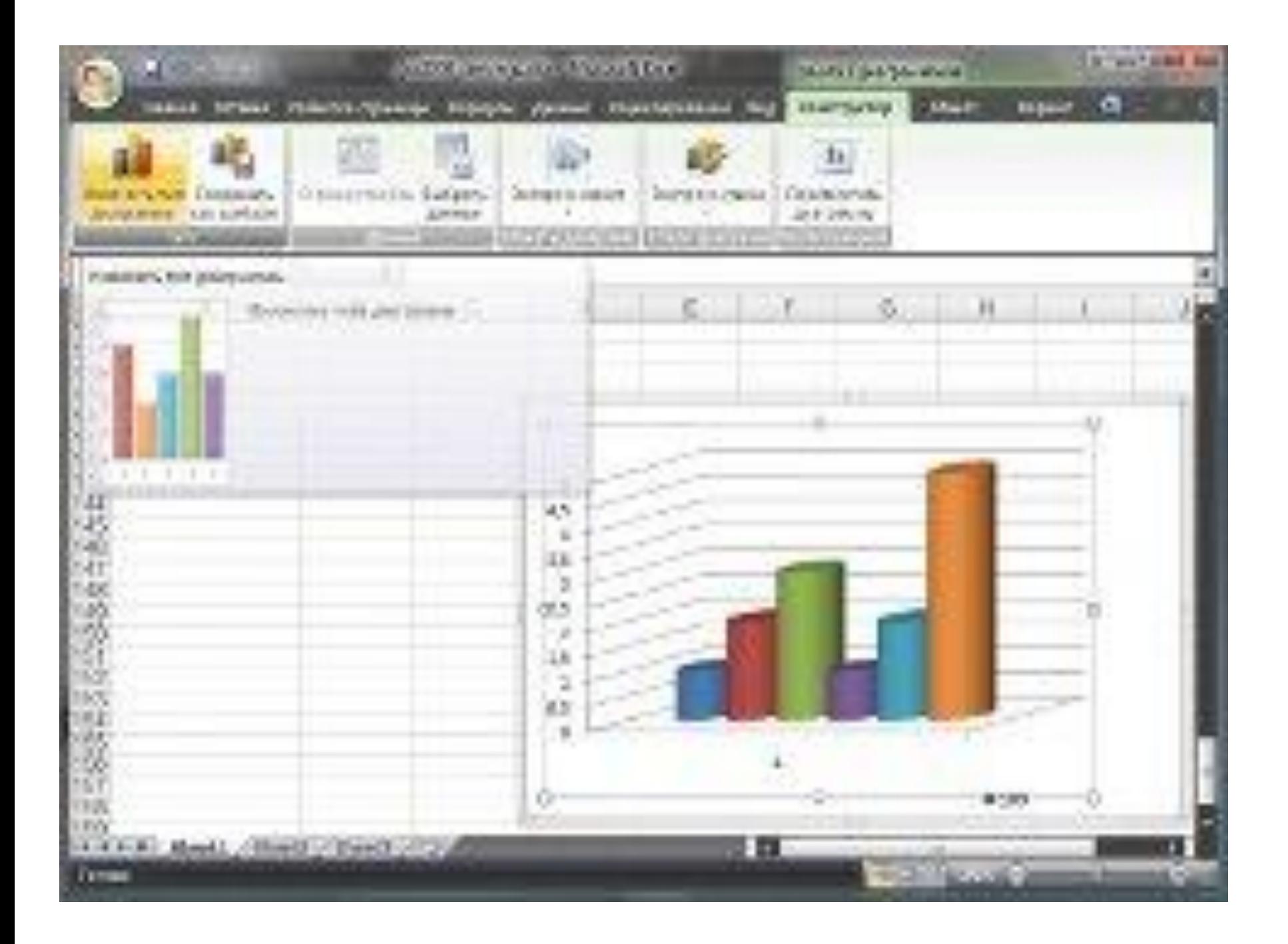

## **Microsoft Excel**

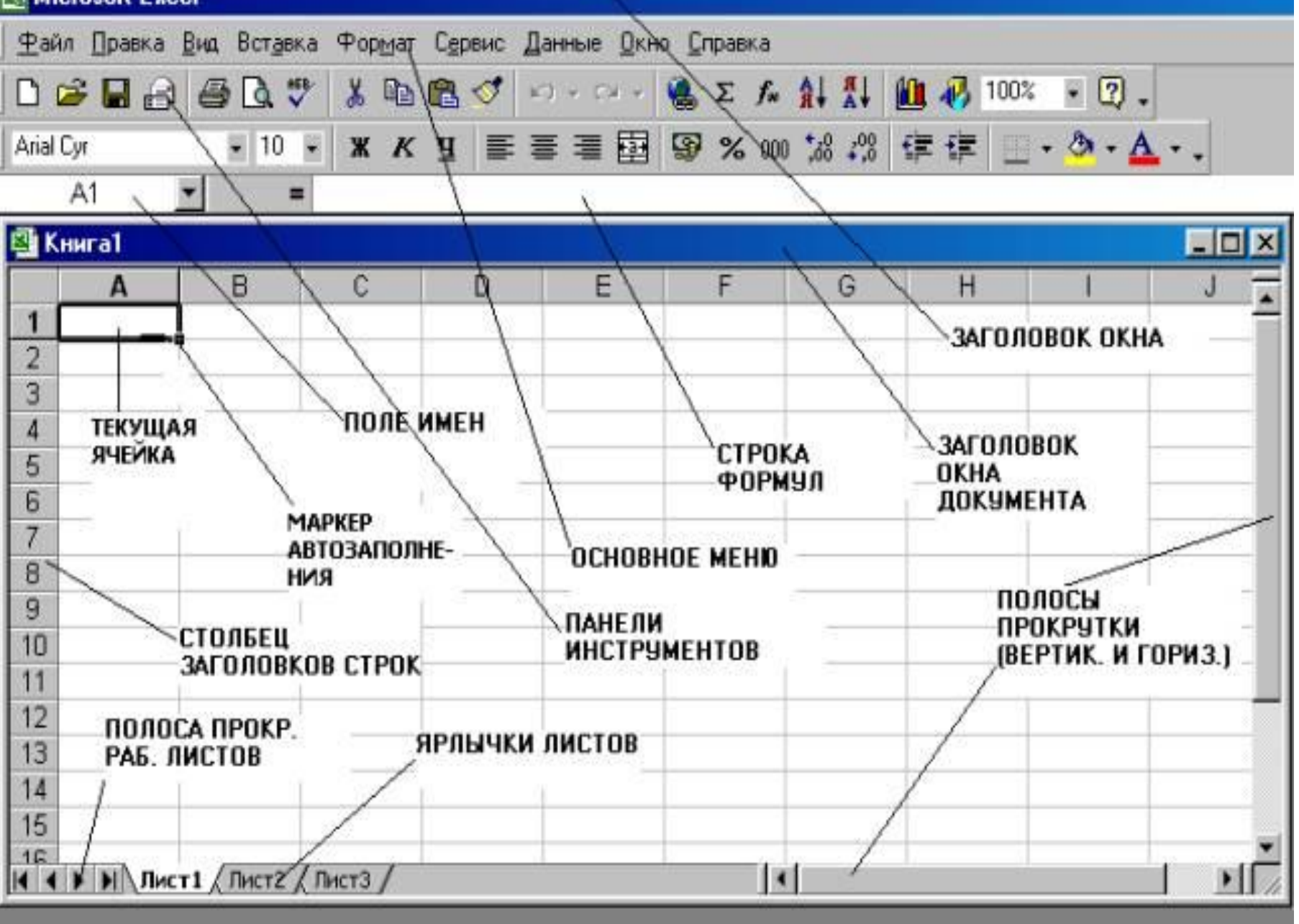

## Картины, сделанные в табличном редакторе MS Excel.

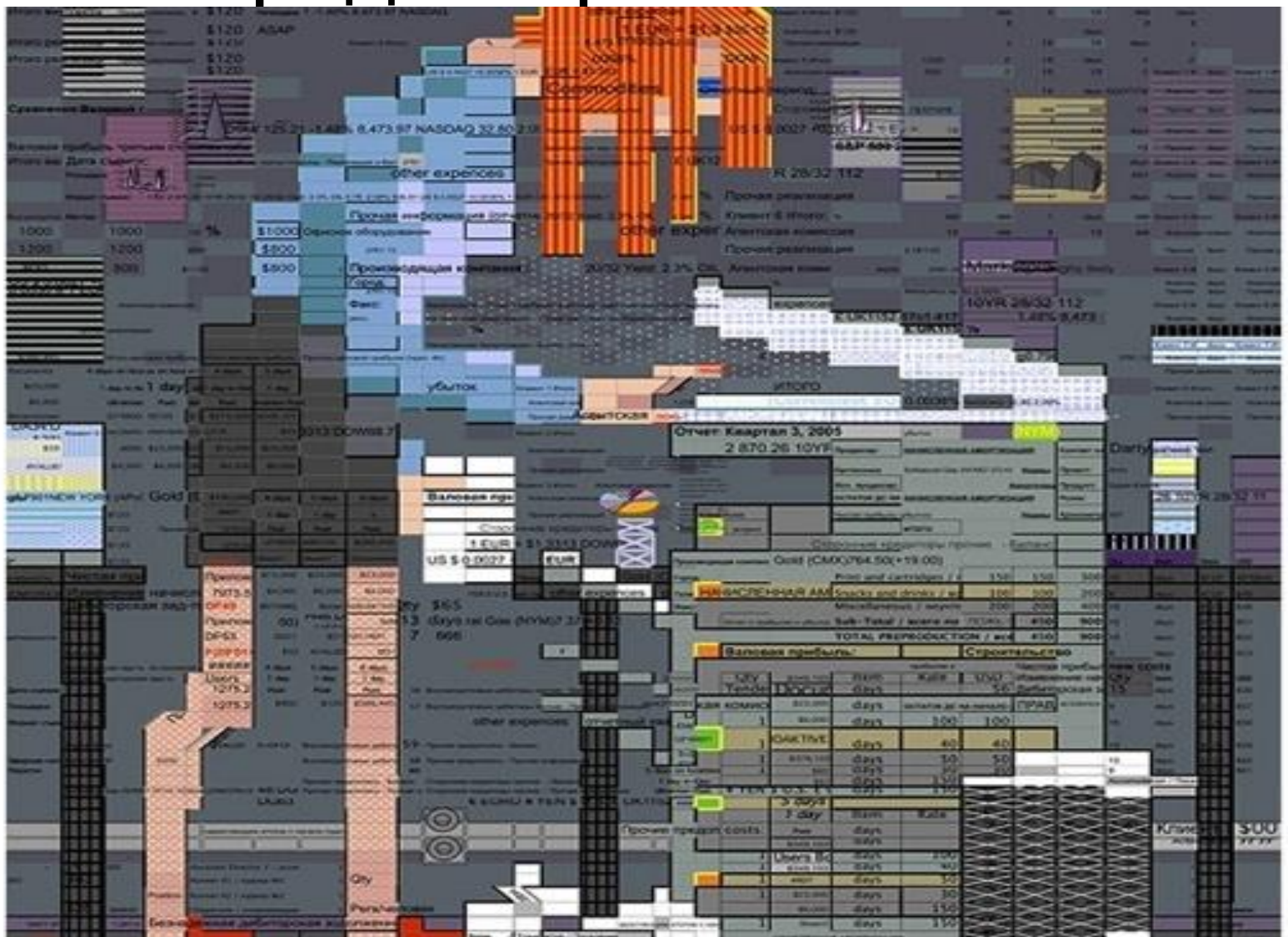

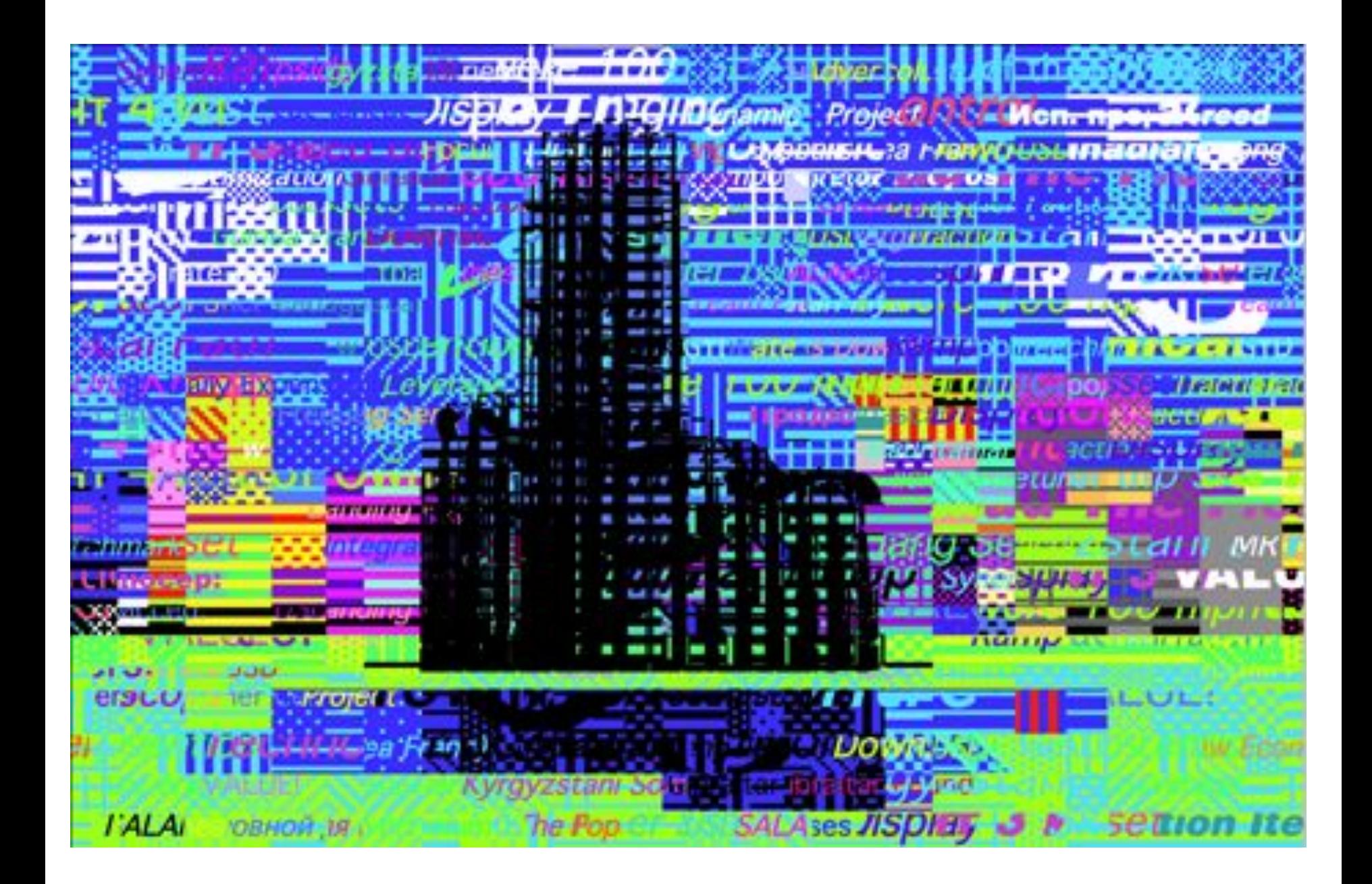

- **• Задание1:** В диапазон А1:В3 введите любые числа, выделите их, щелкните правой клавишей мыши по выделенному, возьмите формат ячеек, во вкладке число выберите числовой формат, самостоятельно поменяйте его на денежный.
- **• Задание2**: в ячейке А4 запишите слово **Школа**, в ячейке В4 напишите **Наша школа**, но слова должны располагаться в две строки в одной ячейке, для перехода на следующую строку в ячейке воспользуйтесь сочетанием клавиш Alt+Enter.
- **• Задание**3. **Формулы.** Формула должна начинаться со знака равно и может включать в себя числа, имена ячеек, функции и знаки математических операций. Однако в формулу не может входить текст.

Например, формула = A1 + B1 обеспечивает сложение чисел, хранящихся в ячейках A1 и B1, а формула = A1\*5 – умножение числа, хранящегося в ячейке А1, на 5.